# UMT In business for people.

**e-Transaction**

**Release 2019.01.001**

# Inhoudsopgave

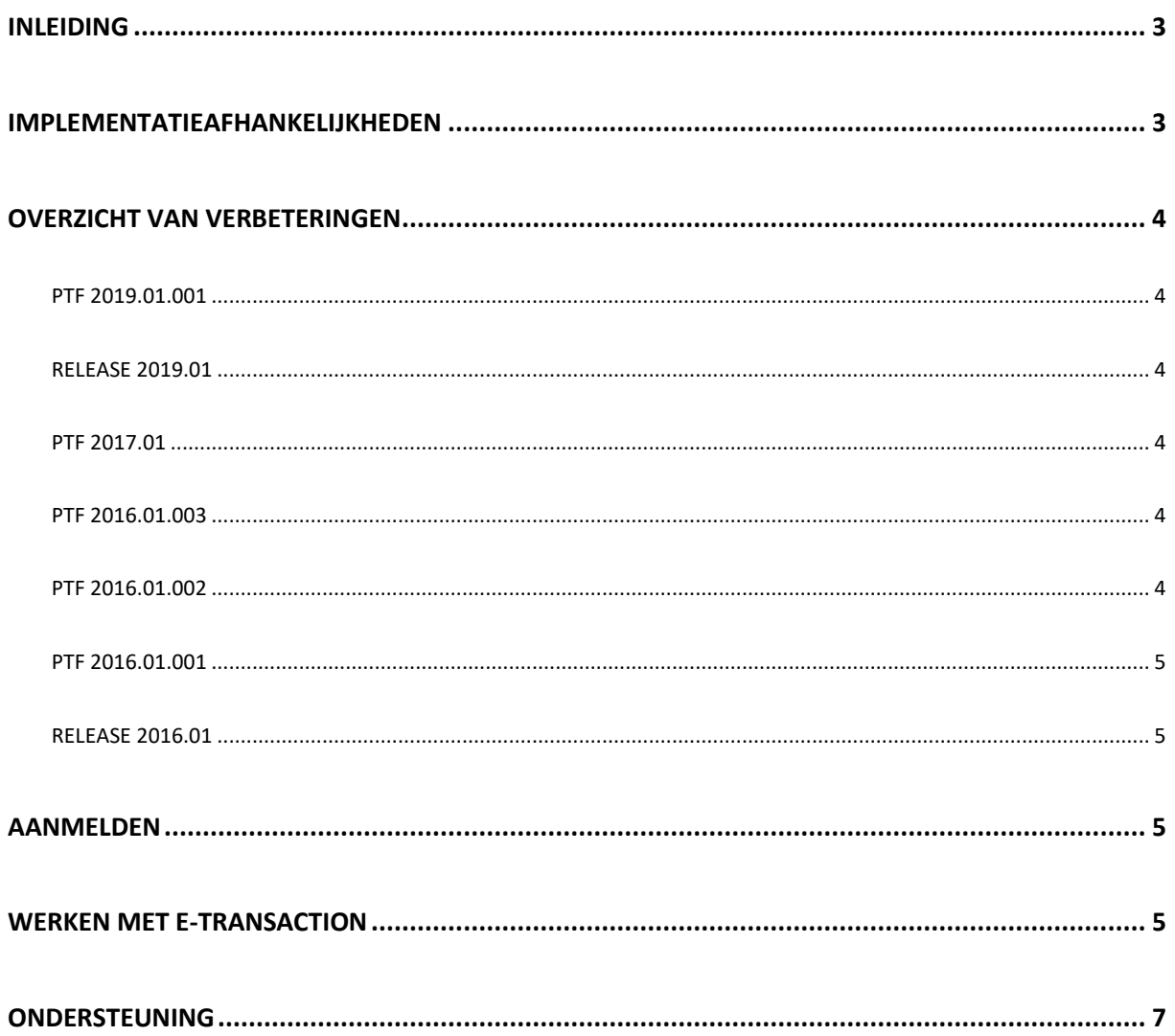

### <span id="page-2-0"></span>Inleiding

Dit document bevat informatie release 2019.01 van e- Transaction. Voor installeren van releases en PTF's gelden de volgende algemene regels:

- 1. Lees de documentatie goed door.
- 2. Installeer de release eerst in een testomgeving
- 3. Controleer vóór het installeren van een release altijd op [https://selfservice.unit4.nl](https://selfservice.unit4.nl/) of er belangrijke informatie is m.b.t. de technische systeemvereisten en de productafhankelijkheid.
- 4. Voor belangrijke informatie met betrekking tot de installatie van Releases 2016.01 raadpleeg de Nieuwspagina van onze Portal[, https://my.unit4.com/](https://my.unit4.com/)

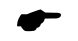

 *Wenst u extra ondersteuning bij de installatie/implementatie van de release of PTF? Dit kan telefonisch zowel in als buiten werktijd, maar ook komen we graag naar u toe. Aan deze diverse supportmogelijkheden zijn wel kosten verbonden. Wilt u hierover meer informatie? Neemt u dan contact op met het Projectbureau. Zie het laatste hoofdstuk van dit document.*

## <span id="page-2-1"></span>Implementatieafhankelijkheden

Om te kunnen werken met e- Transaction release 2019.01, moeten de eraan gekoppelde systemen minimaal release 2016.01 of hoger hebben.

Om te werken met e-Transaction, maakt u naast MS Excel gebruik van uw browser, bijvoorbeeld Internet Explorer. Nadat u het juiste adres heeft ingetoetst (URL) en in FMS of FIS2000 heeft ingelogd, komen de functies van e-Transaction voor u beschikbaar

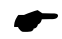

 *Vanaf deze release geldt daarom: wanneer u meerdere producten van UNIT4 Business Software gebruikt en u wilt voor één toepassing overstappen op release 2017.01, dan dient u met alle producten release 2017.01 te installeren. Voor FMS geldt dat u dient te werken met versie 2015.01 ptf 004.*

Voor vragen of aanvullende informatie kunt u contact opnemen met de servicedesk van UNIT4 Business Software, via **[https://my.unit4.com](https://my.unit4.com/)**

# <span id="page-3-0"></span>Overzicht van verbeteringen

#### <span id="page-3-1"></span>PTF 2019.01.001

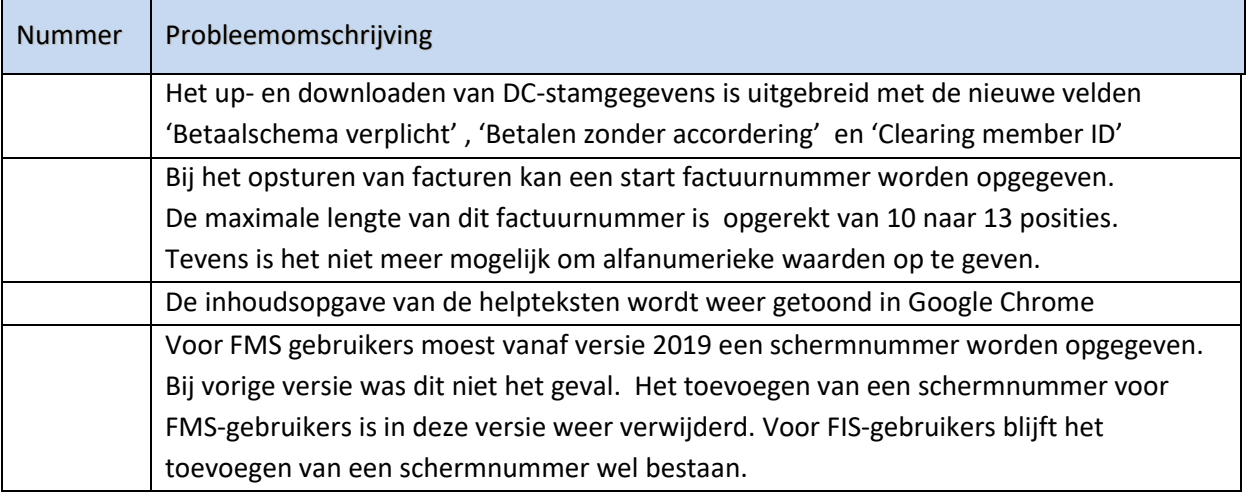

#### <span id="page-3-2"></span>Release 2019.01

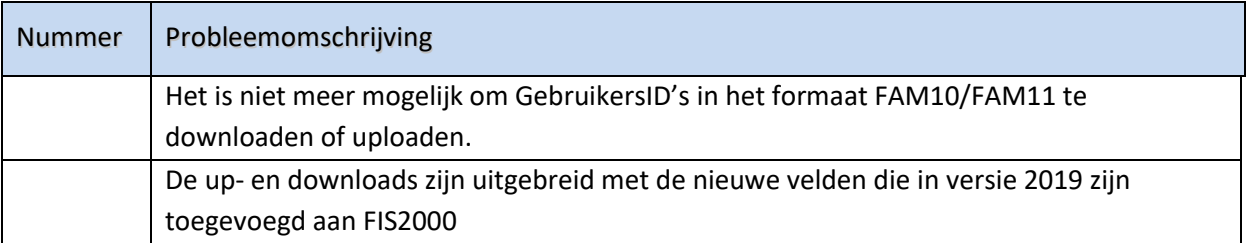

#### <span id="page-3-3"></span>PTF 2017.01

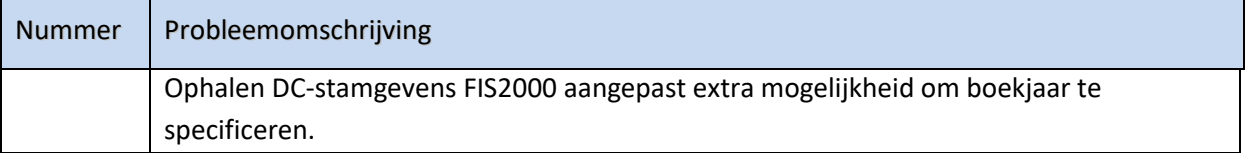

#### <span id="page-3-4"></span>PTF 2016.01.003

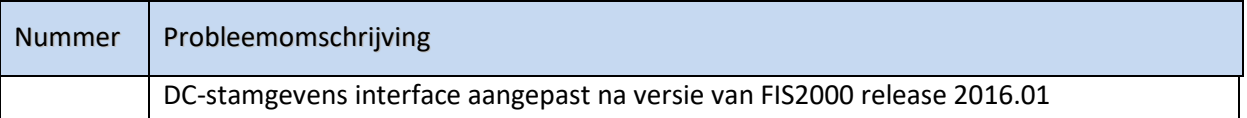

#### <span id="page-3-5"></span>PTF 2016.01.002

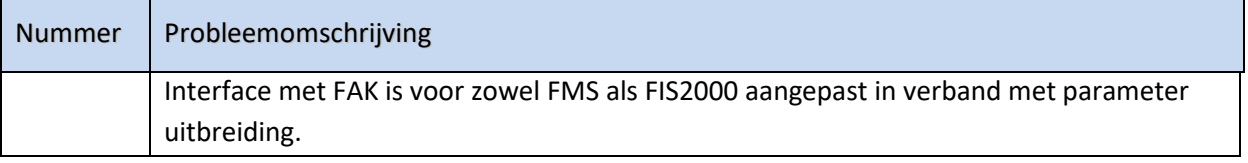

#### <span id="page-4-0"></span>PTF 2016.01.001

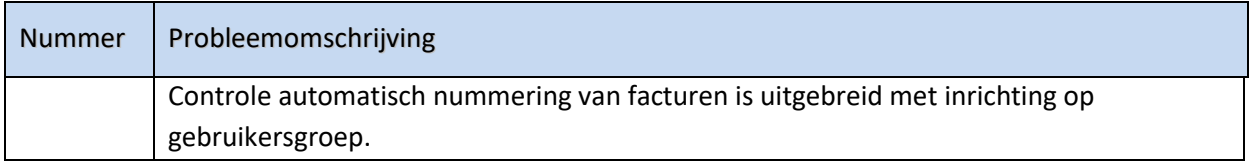

#### <span id="page-4-1"></span>Release 2016.01

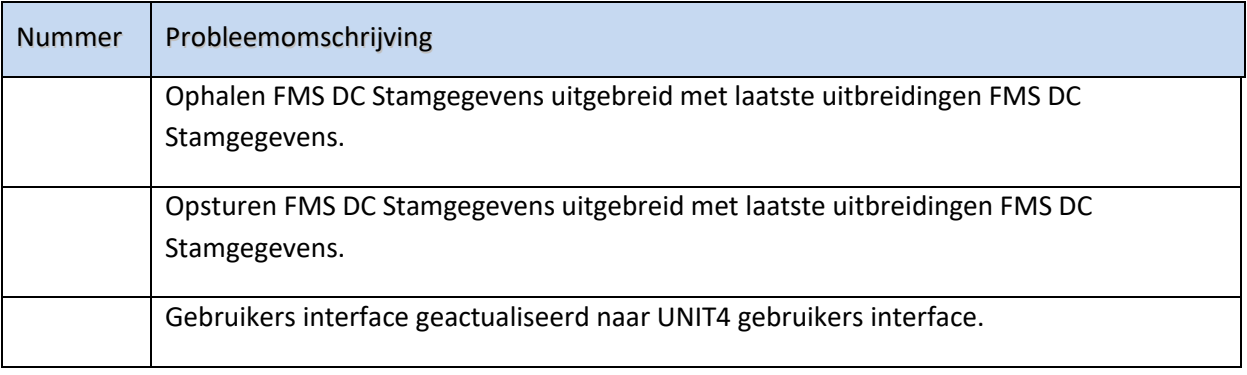

#### <span id="page-4-2"></span>Aanmelden

Na het starten van de webbrowser op uw desktop, kiest u het adres van uw webserver voor e-Transaction (URL) opgeven, *bijvoorbeeld*: http://iSeriesNaam/e-Transaction.

Voor de werking van e-Transaction kunt u de helpteksten raadplegen. Deze helpinformatie kunt u via het menu 'Help' op de menubalk oproepen. Voor elke rubriek en elk scherm in e-Transaction is helpinformatie gedefinieerd. Deze kunt u opvragen door op het label van de/het gewenste rubriek/ scherm te klikken.

## <span id="page-4-3"></span>Werken met e-Transaction

e-Transaction wordt geactiveerd vanuit een webbrowser op uw desktop. Geef het adres van de webserver voor het werken met e- Transaction, bijvoorbeeld: http://<ip nr of servername>:9080/ eTransaction

e-Transaction is een instrument waarmee u gegevens kunt uitwisselen tussen FMS of FIS2000 en uw PC. Deze gegevens worden in een zodanig formaat verwacht of weggezet, dat ze bruikbaar zijn in MS Excel.

Met e-Transaction kunt u financiële mutaties aanbieden aan FMS of FIS2000 en mutatiebatches uit FMS of gebruikersidentificaties uit FIS2000 downloaden. Daarnaast kunt u ook nog andere gegevens downloaden (infosets/infocodes) en kunnen de factuurgegevens uit ons product e-Billing worden omgezet in factuurmutaties voor FMS of FIS2000. Tevens kunnen met deze versie van e-Transaction D/C-stamgegevens, waarbij u een range kunt opgeven, opgehaald worden uit FMS of FIS2000 en

kunnen factuurmutaties aan FAKFMS of FAKFIS en werkelijke of begrote mutaties aan CMSPRS worden aangeboden.

# <span id="page-6-0"></span>**Ondersteuning**

Om de continuïteit van uw bedrijfsprocessen te waarborgen, verleent UNIT4 Business Software diverse vormen van ondersteuning. Waar kunt u terecht als u hiervan gebruik wilt maken?

- Bij een probleem met de standaard software van UNIT4 Business Software neemt u contact op met de Servicedesk. Dit kan op ieder gewenst moment via ons portal [\(https://my.unit4.com\)](https://my.unit4.com/). Zodra u inlogt zijn uw gegevens bij ons bekend. Een korte, bondige probleemomschrijving is voldoende voor de Servicedesk om – binnen de openingstijden – voor u aan de slag te gaan.
- Ondersteuning tijdens de installatie of implementatie van producten van UNIT4 Business Software is op aanvraag mogelijk. Neem daarvoor tijdig telefonisch contact op met ons Projectbureau, bij voorkeur twee weken voor installatie. Ondersteuning is mogelijk zowel binnen als buiten kantooruren, op locatie of telefonisch. Hiervoor gelden vaste tarieven.

U bereikt het Projectbureau op nummer: **088 – 247 14 34**. Ook voor andere vormen van ondersteuning, zoals opleiding en advies, kunt u bij het Projectbureau terecht.